## **MODIFY MENU (Cont.)**

This menu allows you to make minor changes to the basic drawing commands in AutoCAD™.

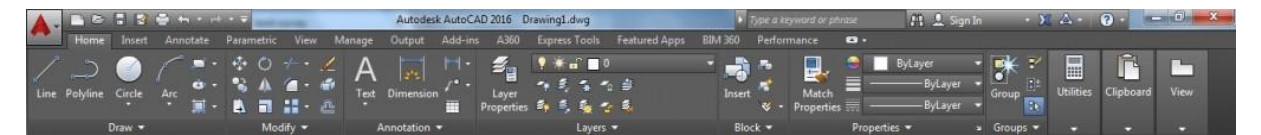

**Trim**: Trim objects to meet the edges of other objects.

- First activate trim command.
- Select objects.

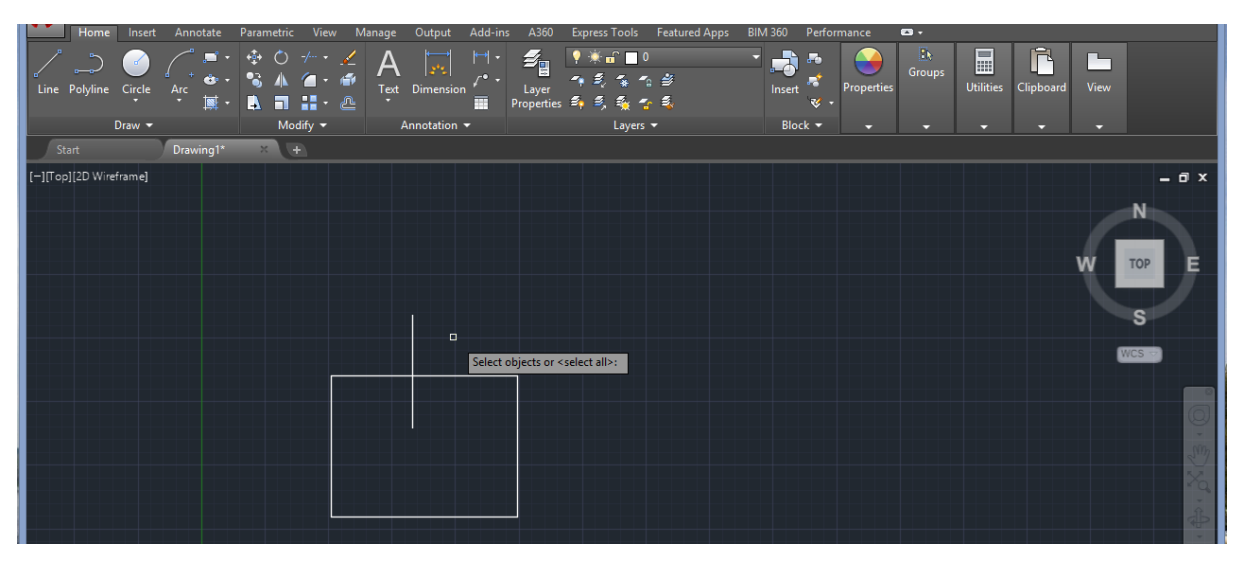

• Select objects to trim.

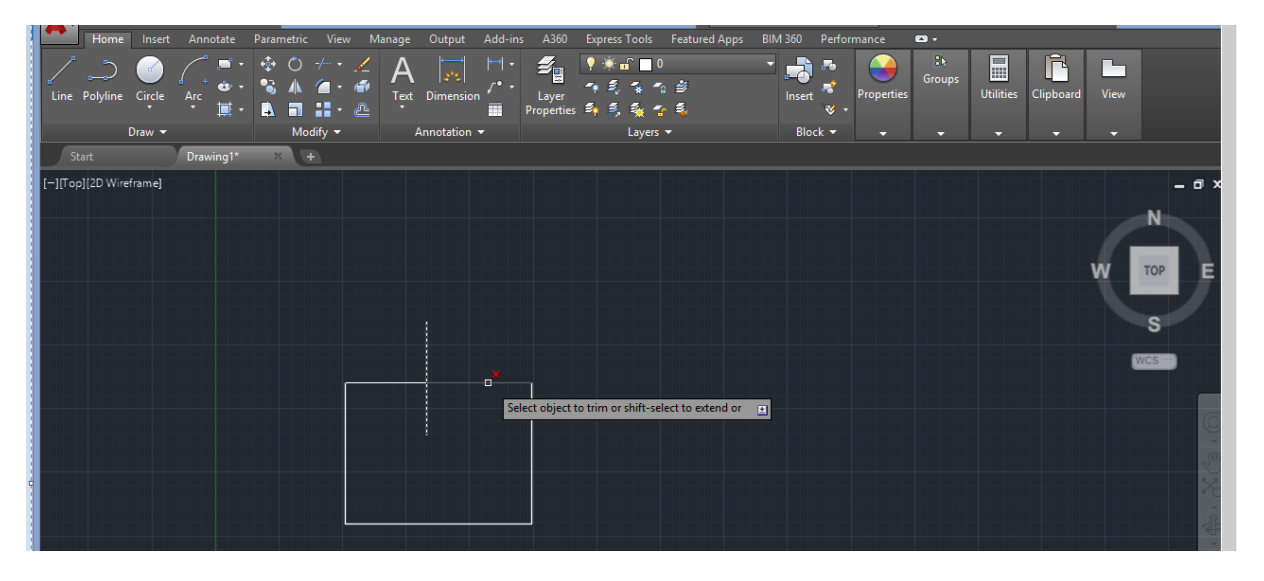

**Erase**: Removes objects from a drawing.

- First activate erase command.
- Select objects.

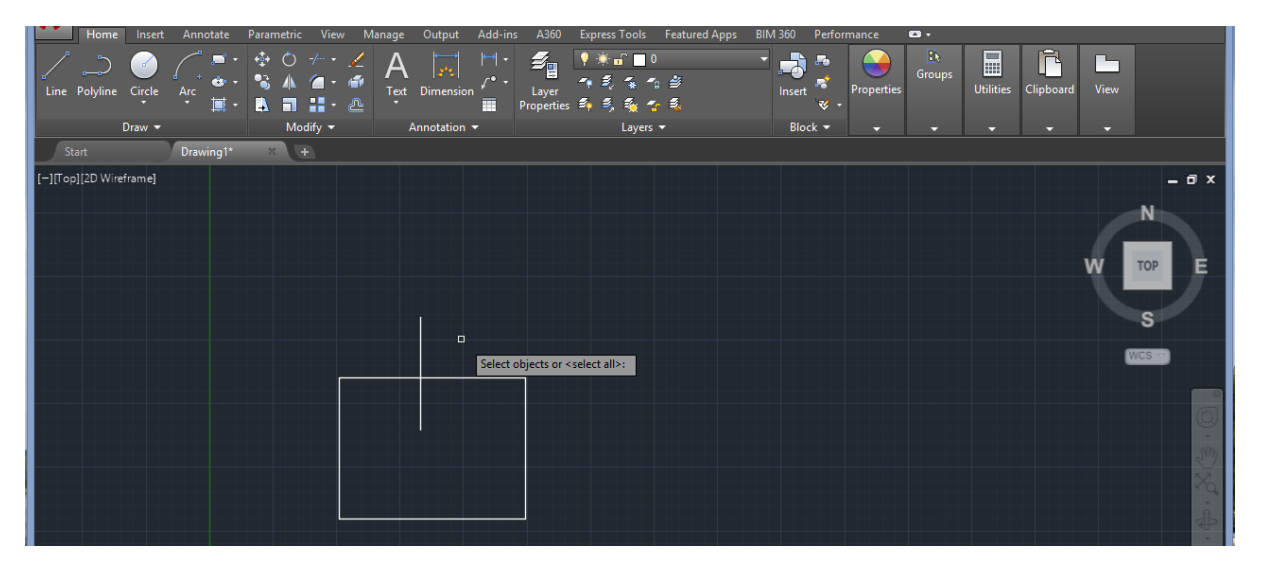

• Click enter.

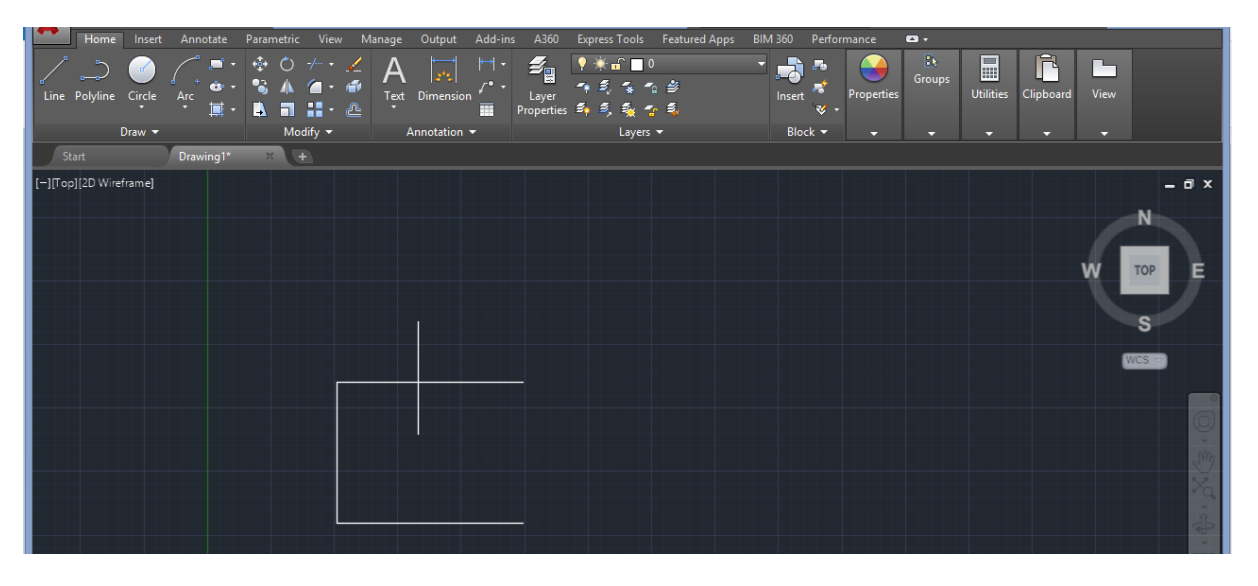

## **Offset**:

- First activate offset command.
- Specify offset distance.

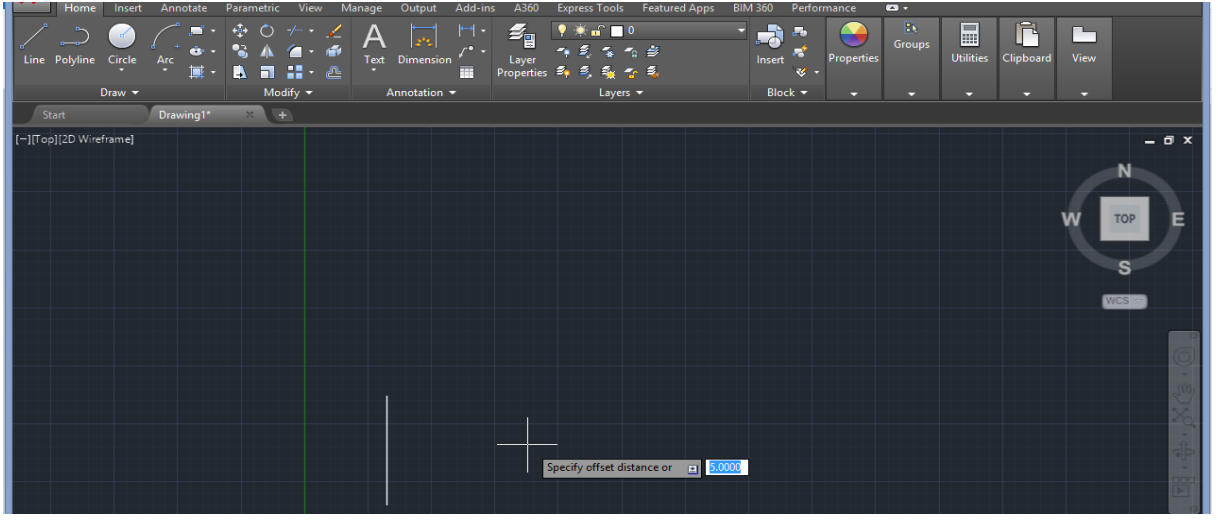

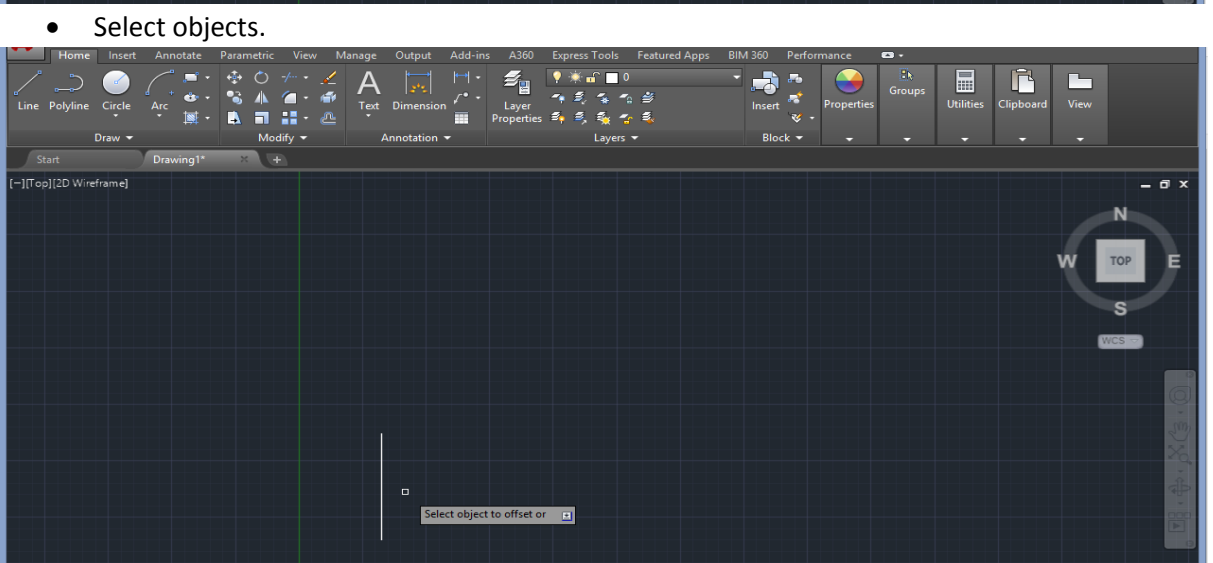

• Specify point on side to offset.

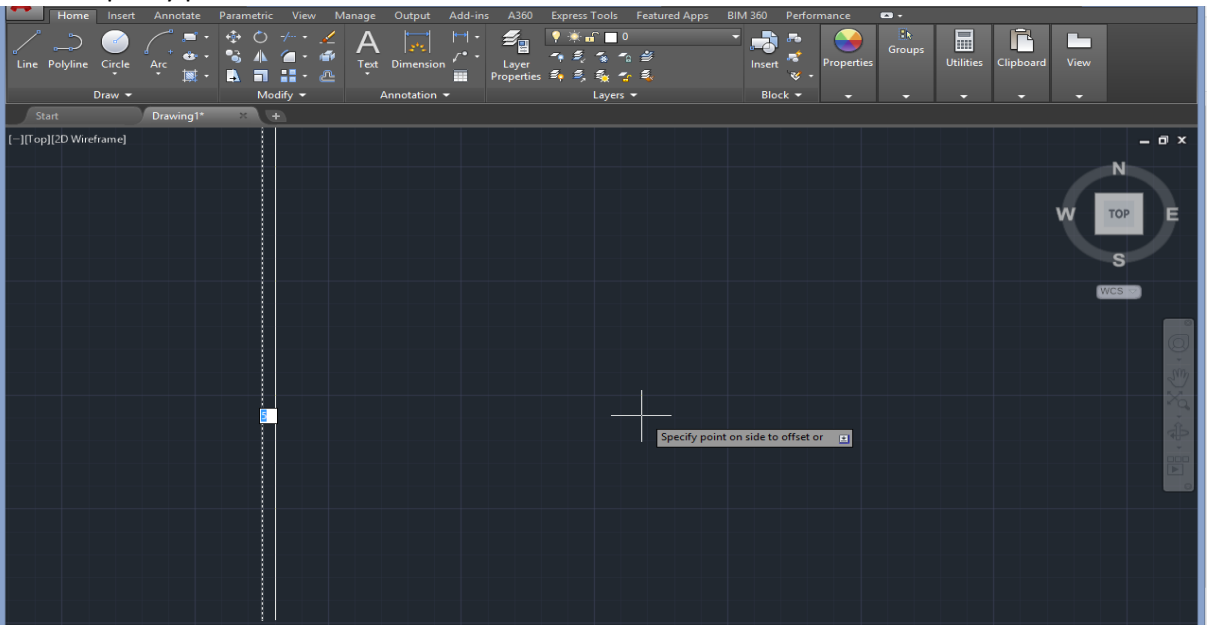